## Acesso aos Processos - SIPAC

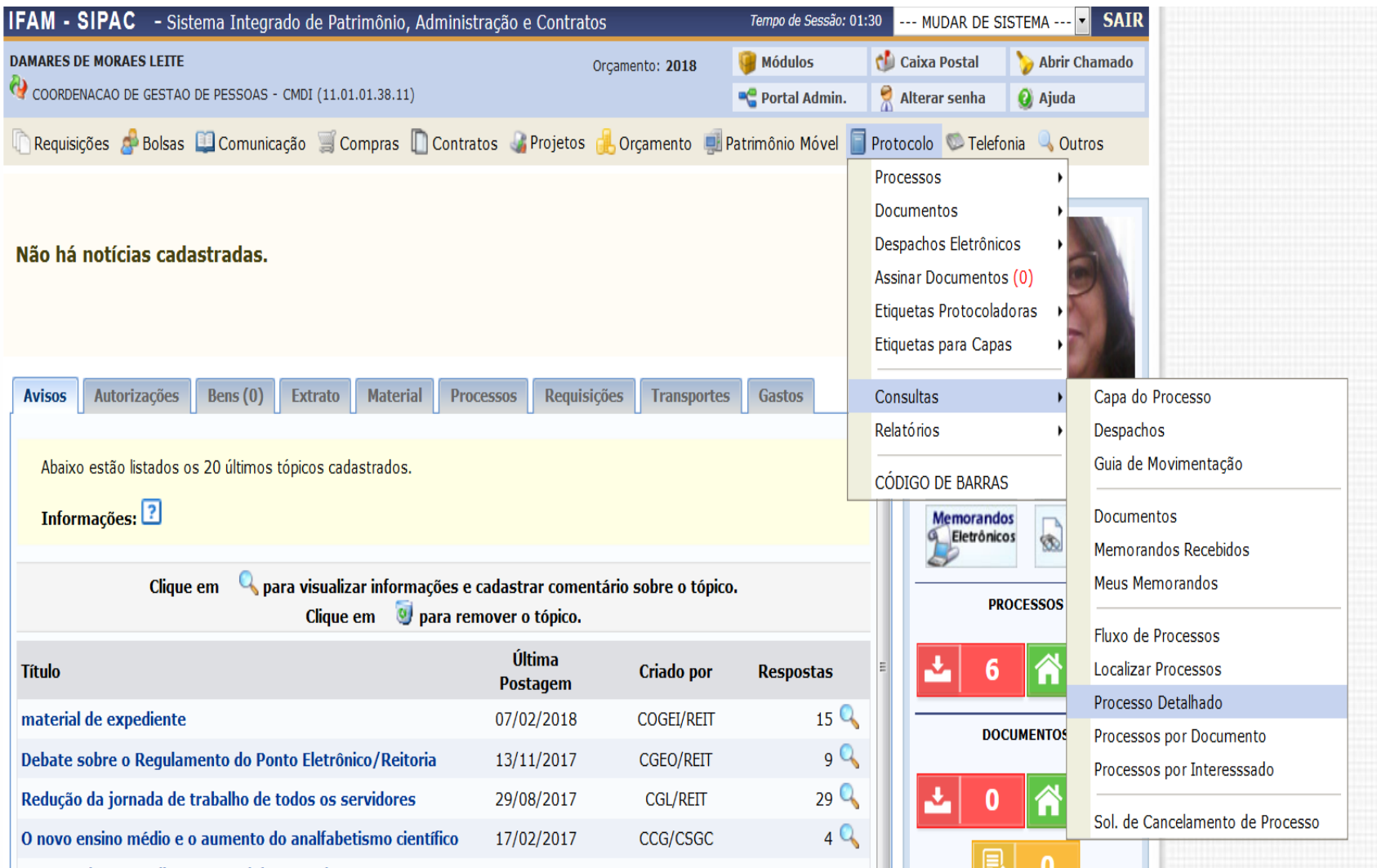

## > Interessado: digite o nome

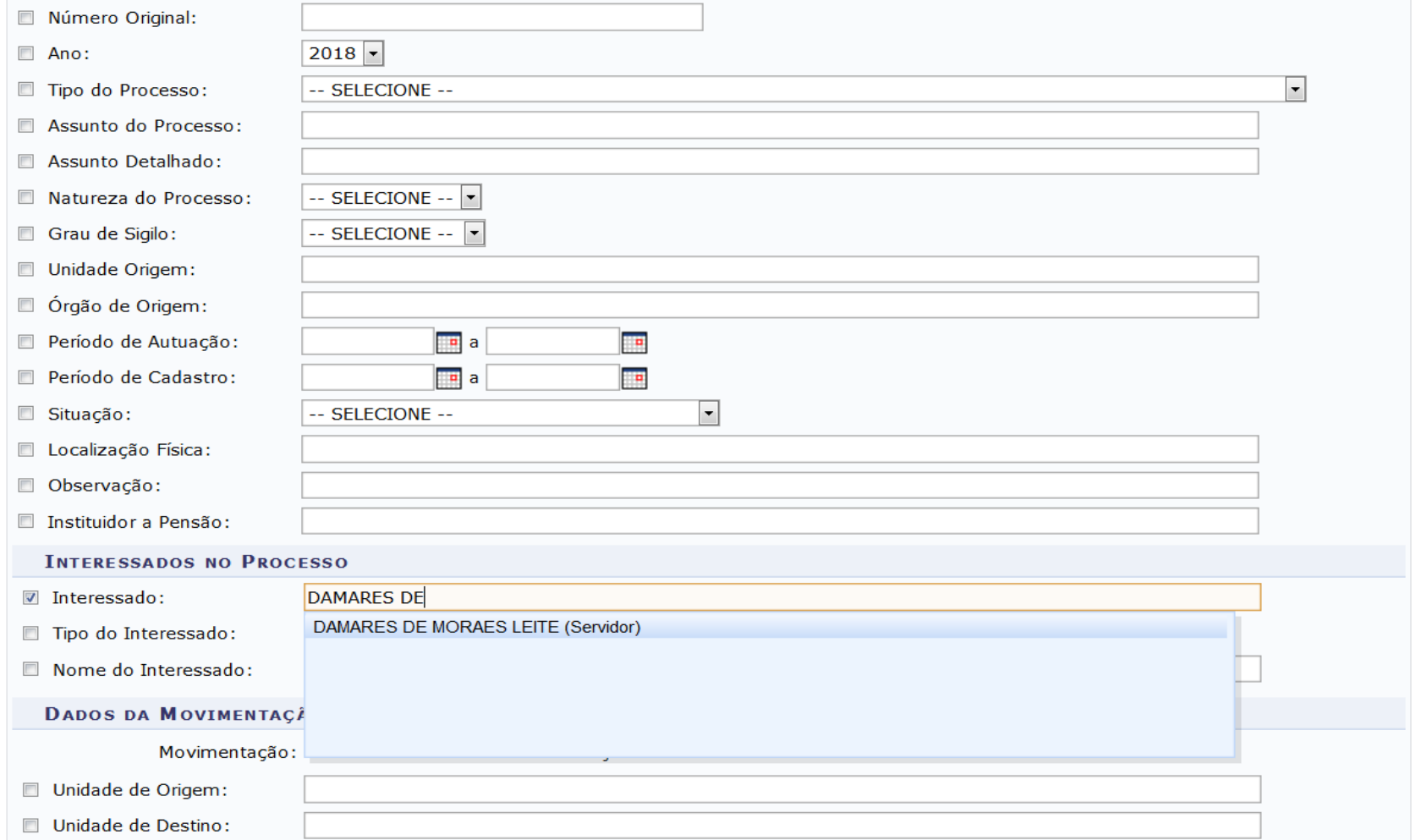

## > Buscar

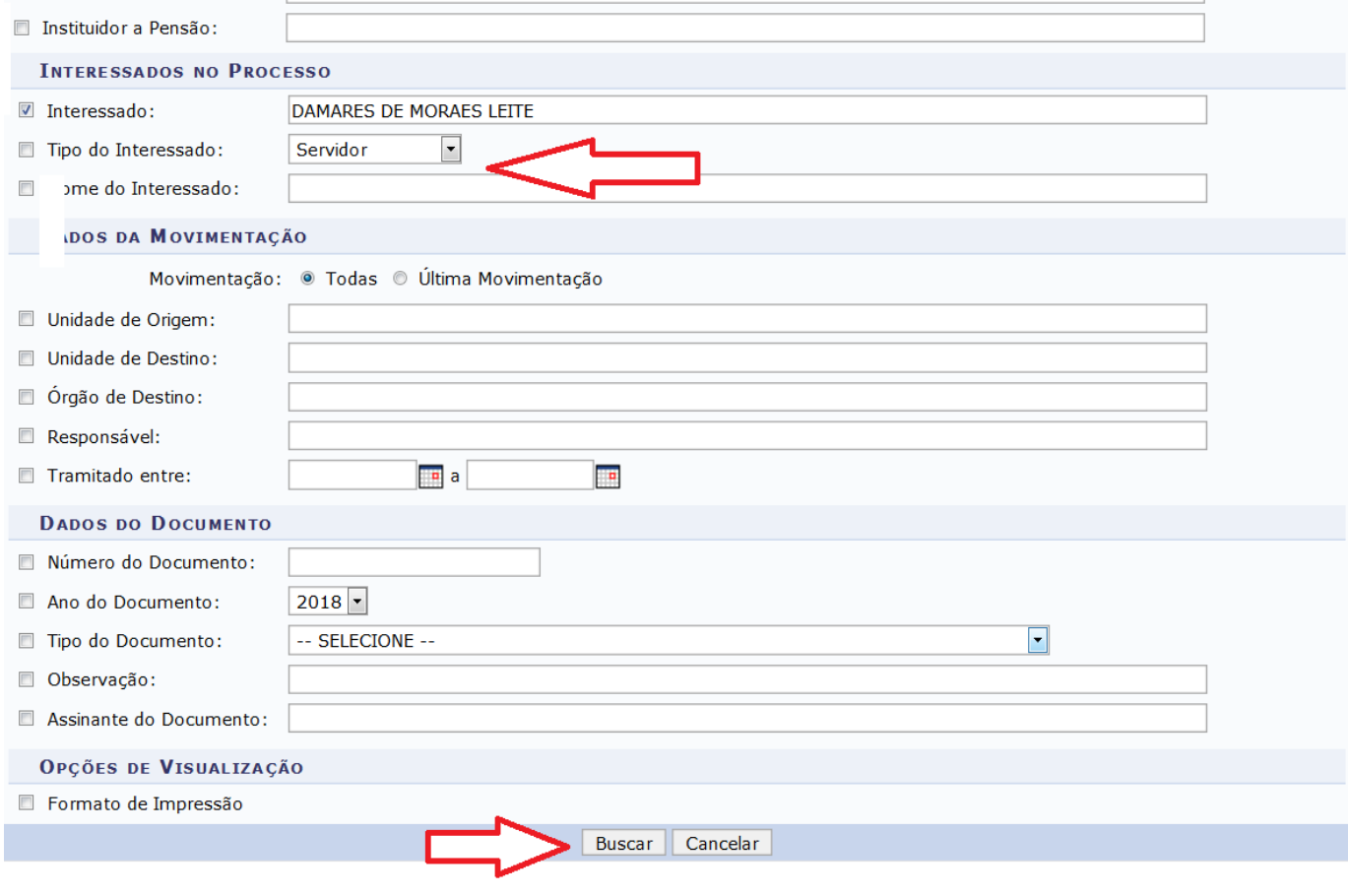

**Portal Administrativo** 

Visualiza todos os documentos anexados ao processo já finalizado. Acesso ao processo em andamento

Assunto detalhado (como foi autuado o processo

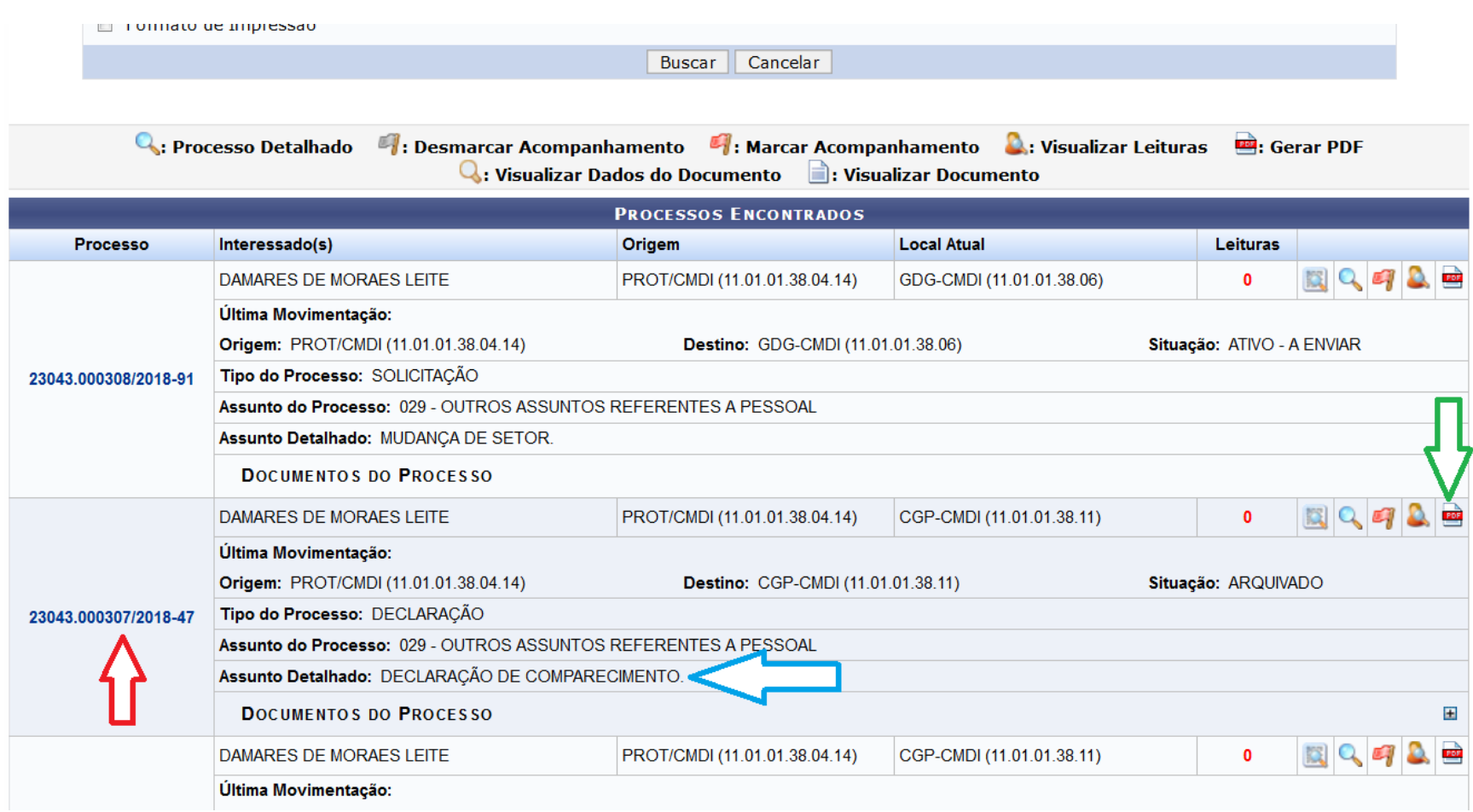

## No SIPAC você pode Verificar:

- Data de envio e recebimento do processo;
- Quem enviou e quem recebeu o processo;
- O setor ao qual o processo foi encaminhado;
- Os documentos que foram anexados ao processo.
- Você pode abrir os documentos anexados e imprimí-los ou salvá-los, se desejar.
- Dica CGP: salvar Portarias no e-mail pessoal.

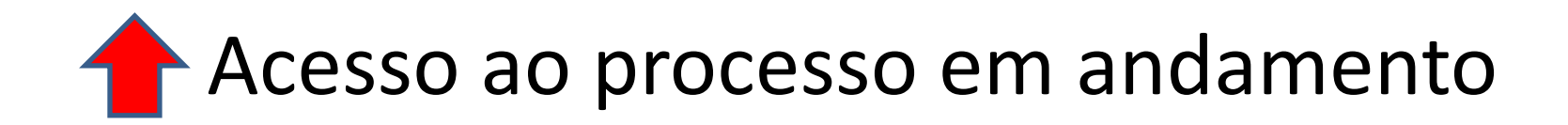

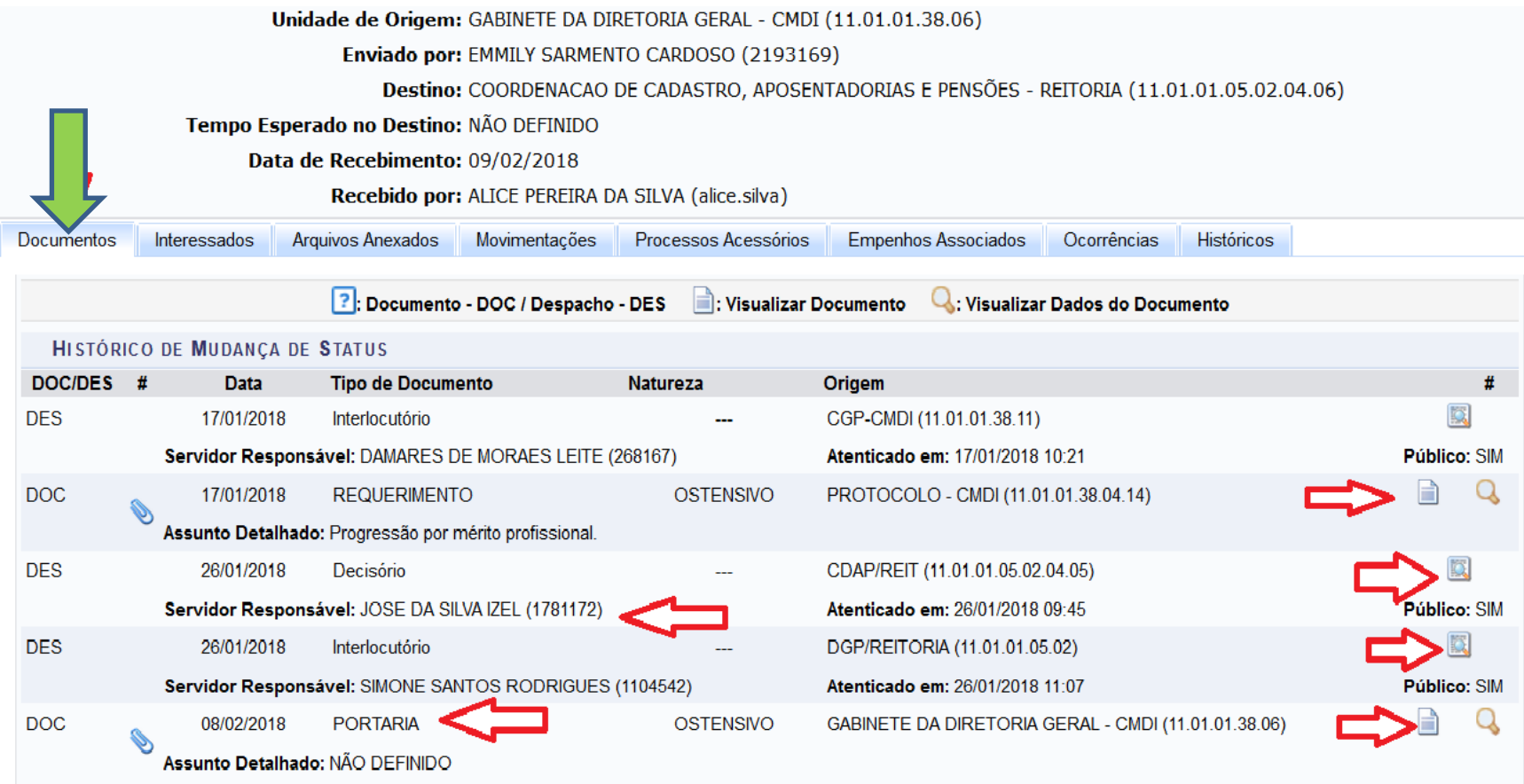

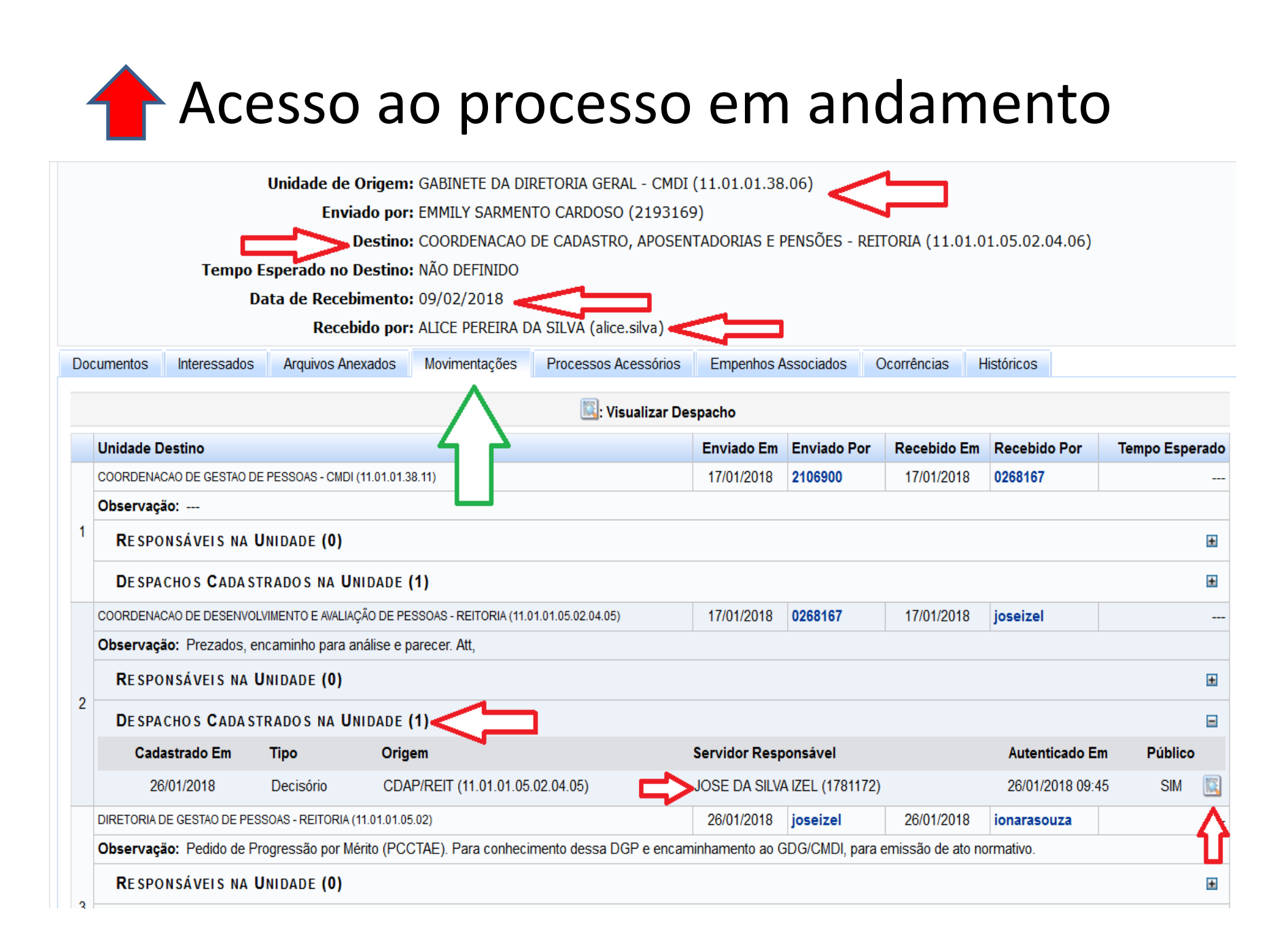